## **[Czy w programie jest możliwa](https://pomoc.comarch.pl/optima/pl/2023_5/index.php/dokumentacja/czy-w-programie-jest-mozliwa-konwersja-listy-kst-2010-do-kst-2016/) [konwersja listy KŚT 2010 do](https://pomoc.comarch.pl/optima/pl/2023_5/index.php/dokumentacja/czy-w-programie-jest-mozliwa-konwersja-listy-kst-2010-do-kst-2016/) [KŚT 2016?](https://pomoc.comarch.pl/optima/pl/2023_5/index.php/dokumentacja/czy-w-programie-jest-mozliwa-konwersja-listy-kst-2010-do-kst-2016/)**

Wykonanie konwersji KŚT 2010 do KŚT 2016 jest możliwe z poziomu *Ogólne/ Inne/ Klasyfikacja Środków Trwałyc*h oraz *Księgowość/ Ewidencja środków trwałych* (po wyborze w filtrze pod listą opcji Środki trwałe). W tym celu został dodany przycisk służący do wykonania konwersji KŚT2010 do KŚT2016. Ikona nie jest widoczna jeżeli w bazie konfiguracyjnej lista KŚT jest pusta, a w bazie firmowej nie wprowadzono żadnej karty środka trwałego. Po naciśnięciu przycisku pojawia się okno:

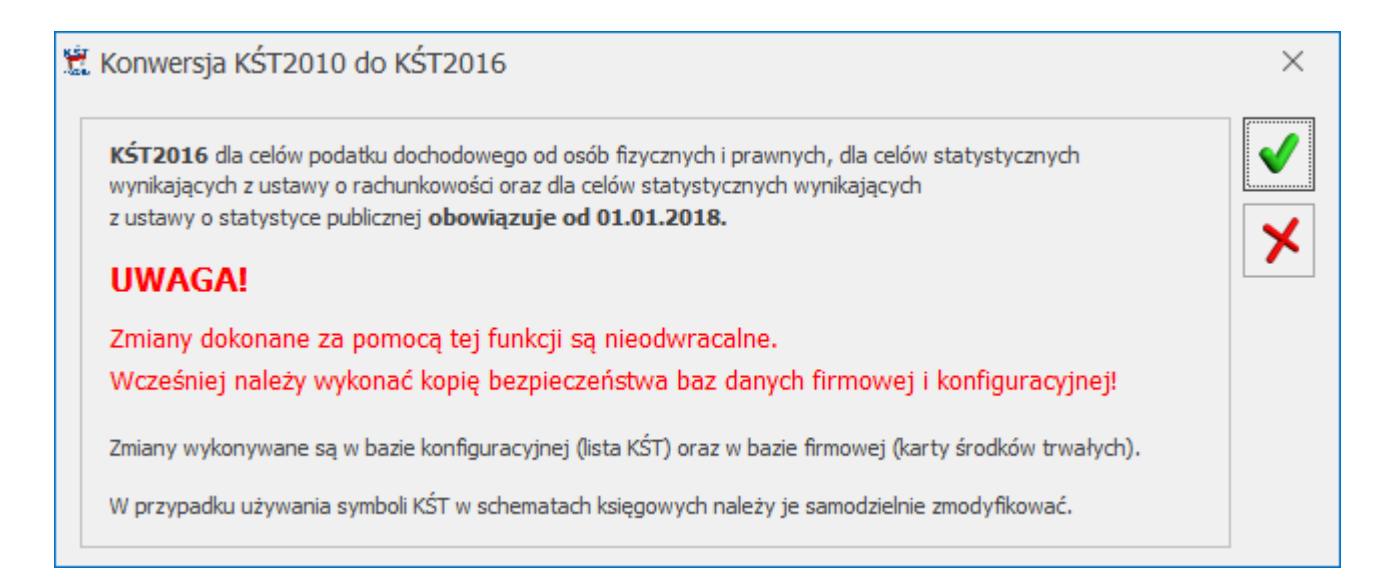

Po wykonaniu konwersji KŚT2010 do KŚT2016 na kartach środków trwałych znajdujących się W użyciu ustawiane są nowe numery obowiązujące zgodnie z KŚT2016. Aktualizacji na karcie środka nie ulega pole *Stawka amortyzacji*. Informacja o starym numerze KŚT pojawia się na zakładce **[Atrybuty]** w postaci atrybutu o symbolu KŚT\_2010 z wartością będącą symbolem pozycji z KŚT2010, widniejącym na środku trwałym przed konwersją. Na kartach ze stanem *Zlikwidowany* lub *Zbyty* numery nie są zmieniane.